# **Las TICs como herramienta para visualizar estructuras moleculares en la enseñanza de la Química General**

*The ICTs as a tool to visualize molecular structures in the teaching process of General Chemistry*

*Lic. Juan José Gamboa-Carballo <sup>I</sup> , Est. Anthuan Ferino-Pérez <sup>I</sup> , MSc. Maritza Lau-González <sup>I</sup> , Dr. C. Anel Hernández-Garcés II , MSc. José Ángel Corona-Hernández <sup>I</sup> , Dr. C. Ing. Ulises Jáuregui-Haza <sup>I</sup>*

*ulises@instec.cu* 

*I Instituto Superior de Tecnologías y Ciencias Aplicadas, Universidad de La Habana, La Habana, Cuba; IIFacultad de Química, Universidad Tecnológica de La Habana (CUJAE), La Habana, Cuba.*

Recibido: 3 de septiembre de 2016 Aprobado: 20 de febrero de 2017

## **Resumen**

Las Tecnologías de la Información y las Comunicaciones (TICs) han demostrado poseer una utilidad extraordinaria en el proceso educativo. El objetivo de este trabajo es describir el desarrollo de un Sistema de Visualización Molecular (SVM) de estructuras químicas usando las TICs, para mejorar la presentación de los modelos estructurales en los cursos de Química General. Para esto se utilizaron dos programas de cómputo, el Hyperchem y el Chemcraft. Se conformó un SVM dinámico con 16 estructuras moleculares que facilita su estudio al ser posible rotar las estructuras, entre otras funciones. El SVM desarrollado se puso a disposición de los estudiantes en la plataforma interactiva Moodle. La opinión de los estudiantes se tuvo en cuenta mediante un cuestionario anónimo, que demostró la utilidad de la herramienta y la satisfacción de los estudiantes con el SVM.

**Palabras clave**: sistema de visualización molecular, TICs, autoaprendizaje, Química Computacional.

# **Abstract**

The Information and Communication Technologies (ICTs) have demonstrated to be particularly useful in the education process. The aim of this work is to describe the construction of a Molecular Visualization System (MVS) of chemical structures using ICTs, which may improve the structural models presented in the courses of General Chemistry in Cuban higher education. In order to develop this system, two programs were used, Hyperchem and Chemcraft. A dynamic MVS with 16 molecular structures was built to facilitate their study and rotation, among other functions. The MVS was submitted to students' consideration on the interactive online platform Moodle. The students' opinion about the quality of the system was taken into account by means of an anonymous questionnaire, demonstrating the usefulness of the tool and the satisfaction of students with the MVS.

**Keywords**: molecular visualization system, ICTs, autonomous learning, Computational Chemistry.

# **Introducción**

Diseñar y promover actividades y situaciones de aprendizaje que propicien el desarrollo de los estudiantes, su capacidad para enfrentar la realidad de forma reflexiva, crítica y constructiva, con grandes dosis de autonomía y autodeterminación, constituye uno de los más complejos retos que tiene que asumir definitivamente la universidad moderna para estar a la altura de las características socioeconómicas, políticas y científicotécnicas de nuestros tiempos.

Un aprendizaje autónomo y autorregulado, no es exclusivamente una alternativa, una aspiración y una responsabilidad del aprendiz. Por el contrario, está inmerso en un complejo sistema de influencias y determinaciones. Un elemento crucial del mismo es el educador, y las situaciones de aprendizaje que él o ella sea capaz de estructurar en consonancia con su visión particular de los procesos, mediante los cuales transcurre el aprendizaje y la interacción escolar [\[1\]](#page-11-0).

Entre ellos, la oportunidad de crear objetos de aprendizaje estandarizados, propios y adecuados a las características de nuestro sistema de educación, con la posibilidad de que puedan ser almacenados en repositorios de contenidos para luego ser utilizados en diferentes cursos de las distintas instituciones de educación del país [\[2\]](#page-12-0).

En algo más de medio siglo, el desarrollo de nuevas Tecnologías de la Información y las Comunicaciones (TICs) ha producido un alto impacto en todas las actividades humanas generando cambios gigantescos. Hace ya más de una década, era ampliamente reconocida la importancia decisiva de la computadora en la transformación de la práctica de la química y la introducción de la simulación molecular, como una técnica de alcance inimaginable en el estudio de sistemas químicos. El desarrollo de esta tendencia cimentó la aparición de la Química Computacional como una rama moderna de la Química, que utiliza la computadora para ayudar a resolver problemas químicos mediante la aplicación de resultados de la química teórica, incorporados en algún software para calcular las estructuras y las propiedades de moléculas y cuerpos sólidos, en situaciones estáticas y dinámicas; y si bien sus resultados complementan la información obtenida en experimentos, en algunos casos pueden predecir fenómenos químicos [\[3\]](#page-12-1). Estos métodos se basan en teorías que van desde la alta precisión, apropiados para sistemas pequeños, hasta aproximaciones buenas aplicables a sistemas grandes. La importancia de esta nueva rama de la química se refleja en libros de texto

modernos que destacan el uso extendido de programas de visualización y modelación molecular [\[4,](#page-12-2) [5\]](#page-12-3).

Entre los grandes desafíos que enfrenta hoy en día la educación cubana se encuentran los que emanan de las contradicciones entre la masividad de la educación y la búsqueda de la excelencia, y entre la necesaria unidad del sistema educativo y la diversidad de personas, condiciones, y aspiraciones de los protagonistas del proceso de enseñanzaaprendizaje [\[6\]](#page-12-4).

Las universidades cubanas enfrentan el reto de organizar un nuevo plan de estudio [\[7\]](#page-12-5) que comprende la reducción del tiempo de duración de las carreras a cuatro años, para dar una respuesta más rápida a la demanda laboral según las necesidades socioeconómicas del país. En este contexto, se refuerza la necesidad de proponer, por parte del docente, actividades que contribuyan a la autogestión del estudio y el proceso de aprendizaje [\[8,](#page-12-6) [9\]](#page-12-7) y, por tanto, resulta de vital importancia utilizar las TICs en el diseño de actividades que potencien dicha autogestión por parte de los estudiantes y que, a su vez, optimicen el tiempo necesario para la comprensión y asimilación de los saberes básicos declarados en los planes de estudio, a través de la preparación de materiales interactivos y motivadores que inciten el estudio de maneras novedosas e instructivas.

La geometría molecular, por su parte, es una característica que incide en las propiedades físicas y químicas de una molécula como, por ejemplo, su punto de fusión, su punto de ebullición, su densidad y el tipo de reacciones en que puede participar. El estudio de la misma resulta un tema abstracto y de difícil asimilación sobre todo para estudiantes de carreras de perfil técnico.

Actualmente la Química Computacional ha demostrado poseer herramientas capaces de describir con precisión una gran variedad de sistemas químicos y, por tanto, estas pueden ser utilizadas para facilitar una mejor comprensión sobre el tema en cuestión en las clases de Química General ,asignatura que forma parte del currículum básico en un gran número de carreras universitarias como son Licenciatura en Radioquímica (RQ), Ingeniería en Tecnologías Nucleares y Energéticas (ITNE) e Ingeniería Química (IQ). Aunque existe en la literatura e incluso en Internet material disponible, es de vital importancia hacer llegar a los estudiantes la información de manera única, compacta y con la mayor calidad posible con el objetivo no solo de facilitar el proceso de aprendizaje, sino también para motivar a los estudiantes al estudio de la asignatura.

El objetivo de este trabajo es desarrollar un Sistema de Visualización Molecular (SVM) de estructuras químicas con el uso de las TICs, para mejorar la presentación de los modelos estructurales en los cursos de Química de varias carreras universitarias, dentro del tema: estructura atómica, enlace químico y fuerzas intermoleculares.

## **Materiales y métodos**

El sistema de visualización propuesto está compuesto por modelos de estructuras moleculares construidas a partir de la utilización de distintos programas que emplean las disímiles herramientas que brinda la Química Computacional, para lograr la visualización óptima de las estructuras.

### **Modelación de moléculas y optimización de la geometría molecular**

Para la modelación de sistemas químicos es posible la utilización de varios métodos de cálculo. En lo particular, para este trabajo, se utilizó un método cuántico semiempírico de cálculo que parte de la aproximación de Born-Oppenheimer y el formalismo Hartree-Fock. Además, al ser un método semiempírico, utiliza muchos datos experimentales para simplificar los cálculos, en este caso el método utilizado fue PM3 [\[3,](#page-12-1) [10\]](#page-12-8). Este método es viable para los propósitos de este trabajo puesto que las moléculas utilizadas no son muy complejas y su representación tiene un carácter puramente didáctico. En el caso particular del hexafluoruro de uranio, las distancias de enlace fueron optimizadas utilizando métodos de la mecánica molecular [\[11\]](#page-12-9) a partir de las repulsiones electromagnéticas entre las capas electrónicas de los átomos de la molécula, dado que el hamiltoniano PM3 no se encuentra parametrizado para el uranio.

Para los cálculos se utilizó el programa Hyperchem 8 [\[12\]](#page-12-10); que es un programa profesional de modelación computacional con las herramientas necesarias para el dibujo y cálculo de las geometrías de interés.

### **Visualización de las estructuras moleculares**

Para el desarrollo del SVM, a partir de los datos obtenidos de la modelación de las estructuras, se utilizó el programa Chemcraft [\[13\]](#page-12-11), que permite mostrar a los estudiantes diferentes aspectos de interés de cada estructura, tales como:

- $\checkmark$  Ángulos y distancias de enlaces en las moléculas
- $\checkmark$  Distribución espacial de los pares de electrones
- $\checkmark$  Geometría molecular
- $\checkmark$  Estructura molecular en tres dimensiones (3D), siendo posible la rotación de las mismas

Para facilitar el uso y acceso del SVM desarrollado, este se puso a disposición de los estudiantes en el curso de Química General soportado en la plataforma interactiva Moodle, disponible en la red local del InSTEC.

El SVM se empleó, primeramente, en el primer semestre del curso 2015-2016, en el grupo de primer año de RQ del InSTEC (grupo RQ-115) como parte de la Práctica de Laboratorio # 2 "Introducción a la estructura de Lewis y la geometría molecular de moléculas covalentes simples" correspondiente al tema "Tabla Periódica y Enlace Químico". En esta práctica los estudiantes se auxilian de globos para representar los enlaces químicos entre los átomos que conforman las moléculas, o los pares de electrones no enlazados. Al distribuir los globos ("enlaces") en el espacio, los estudiantes pueden observar de forma concreta las geometrías moleculares en dependencia del número de pares de electrones compartidos o no. Después de este momento, se consideró que la presentación del sistema era idónea (se utilizó una presentación de diapositivas), ya que una vez representada la geometría de las moléculas con los globos (etapa material del proceso de asimilación según Galperin [\[14\]](#page-13-0)), el estudiante se encuentra en mejores condiciones para realizar las asociaciones correspondientes en el plano mental.

En el segundo semestre de ese mismo curso, el SVM se utilizó en la conferencia correspondiente al tema: "Estructura atómica, enlace químico y fuerzas intermoleculares" de la asignatura Química General para los estudiantes de ITNE del InSTEC a través de una presentación de diapositivas.

Posteriormente, en el primer semestre del curso 2016-2017 el sistema de visualización optimizado fue puesto a disposición nuevamente de los estudiantes de primer año de RQ del InSTEC (grupo RQ-116) en la práctica antes mencionada y, además, se aplicó a estudiantes de segundo año de la carrera de IQ de la CUJAE como actividad extraclase.

#### **Evaluación de los resultados**

Con el objetivo de evaluar la pertinencia de este sistema en la comprensión del contenido impartido, obtener la opinión de los estudiantes sobre el mismo y realizar la comparación con el método empleado anteriormente, que utilizaba las imágenes del Capítulo 10 del libro "Química General" de Raymond Chang [\[5\]](#page-12-3) se utilizó un cuestionario anónimo con una escala progresiva de opinión (totalmente de acuerdo, de acuerdo, no sé, en desacuerdo y totalmente en desacuerdo). Las preguntas a los estudiantes se presentaron de la manera siguiente:

- 1. Me resultó interesante la clase.
- 2. La calidad de las imágenes presentadas es buena.
- 3. El sistema de visualización me ayudó a comprender mejor la geometría molecular por mí mismo.
- 4. La explicación del profesor me ayudó a entender mejor la geometría molecular de las estructuras estudiadas.
- 5. Las imágenes mostradas por el profesor son más ilustrativas que las del libro de texto.
- 6. Me siento motivado a investigar más sobre el tema de la modelación molecular.

El cuestionario se aplicó en varios momentos:

- Estudiantes de RQ-115: al finalizar el curso de Química General, primer semestre del curso 2015-2016.
- Estudiantes de ITNE: al finalizar la tercera conferencia del tema I: "Estructura atómica, enlace químico y fuerzas intermoleculares", segundo semestre del curso 2015-2016.
- Estudiantes de RQ-116: al finalizar la Práctica de Laboratorio: "Introducción a la estructura de Lewis y la geometría molecular de moléculas covalentes simples" correspondiente al tema "Tabla Periódica y Enlace Químico", primer semestre del curso 2016-2017.
- Estudiantes de segundo año de IQ de la CUJAE: al finalizar la actividad extraclase, primer semestre del curso 2016-2017.

# **Resultados y discusión**

Se logró desarrollar de manera satisfactoria, el SVM propuesto. El mismo quedó finalmente conformado por dieciséis estructuras (disponibles por solicitud) de las cuales, trece representan moléculas tratadas en el texto de Química General [\[5\]](#page-12-3) y tres que fueron agregadas por considerar que su conocimiento es de relevancia para los estudiantes (figura 1a y 1b). De estas últimas, dos no se abordan en el libro de texto, correspondientes a los modelos electrónicos ABE3 y AB7; donde A corresponde al átomo central, B a los ligandos y E a los pares de electrones libres, las cuales son configuraciones de interés para el aprendizaje. La tercera, un modelo molecular para el hexafluoruro de uranio (figura 1c y 1d) el cual se confeccionó con intención motivacional, ya que tres de los grupos de estudio tienen un perfil nuclear. Esto, a su vez, está a tono con la estrategia establecida para la enseñanza de la Química General, a través del empleo de ejercicios que familiaricen a los alumnos con el futuro de la profesión [\[15\]](#page-13-1).

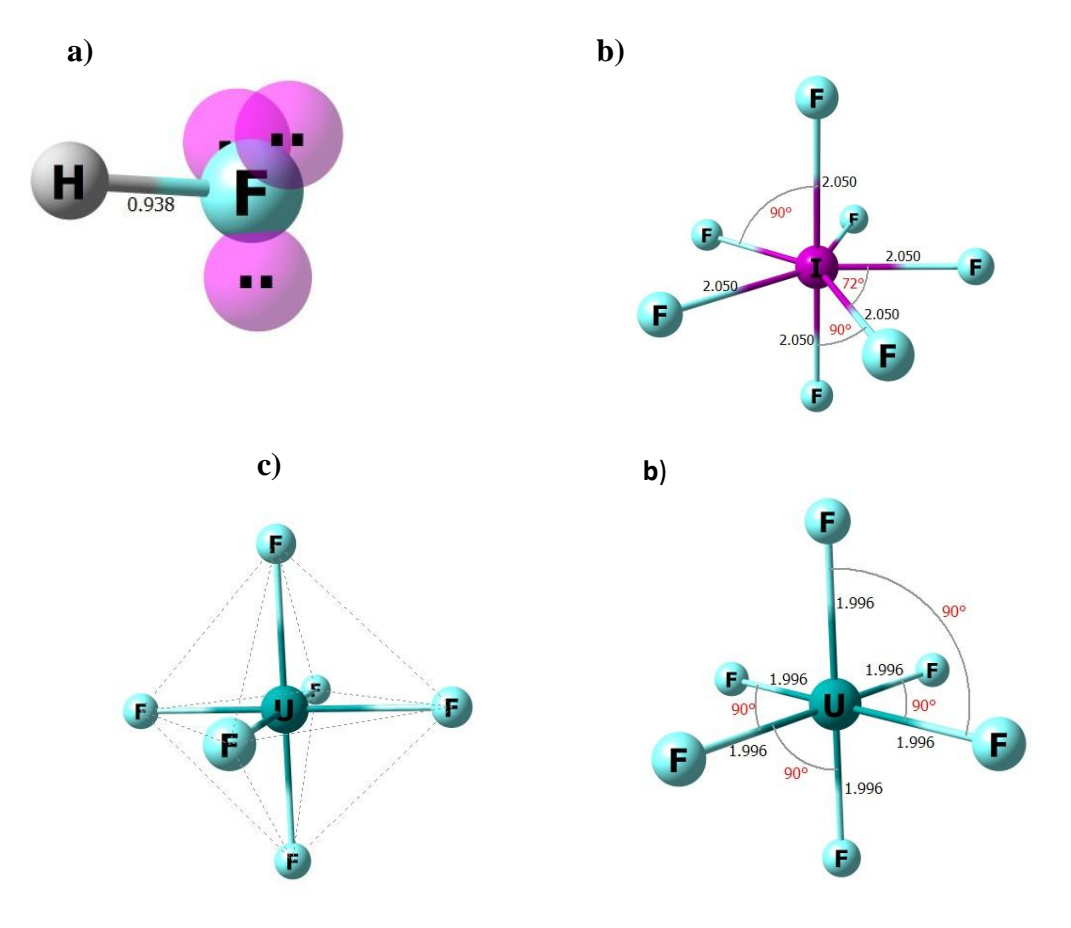

**Fig. 1. Representación gráfica del fluoruro de hidrógeno (a); heptafluoruro de yodo (b) y hexafluoruro de uranio (c y d)**

La figura 2 permite realizar una comparación entre las estructuras presentadas en el texto y las de nuestro sistema. En ella se puede apreciar la superioridad del mismo respecto al que se disponía anteriormente. Una de las ventajas del SVM es que es un sistema dinámico que permite visualizar las estructuras en 3D, rotarlas y, por tanto, realizar un análisis de las mismas desde varios ángulos, lo que posibilita una mejor comprensión de la geometría de la molécula en cuestión. Además, ofrece datos sobre los ángulos y distancias de enlace que son de ayuda para explicar la geometría molecular a partir de la teoría de repulsión de los pares de electrones de la capa de valencia [\[16\]](#page-13-2).

Dentro del marco de la clase sobre el tema en cuestión se realizó un intercambio con los estudiantes con el objetivo de explicarles cómo se desarrolló el SVM e introducirlos brevemente en el funcionamiento de las herramientas de modelación molecular. El sistema fue puesto a disposición de los estudiantes en el curso de Química General implementado en la plataforma Moodle [\[17\]](#page-13-3) para que estos tuvieran acceso a la misma y la utilizaran como accesorio a la hora de acometer el estudio individual.

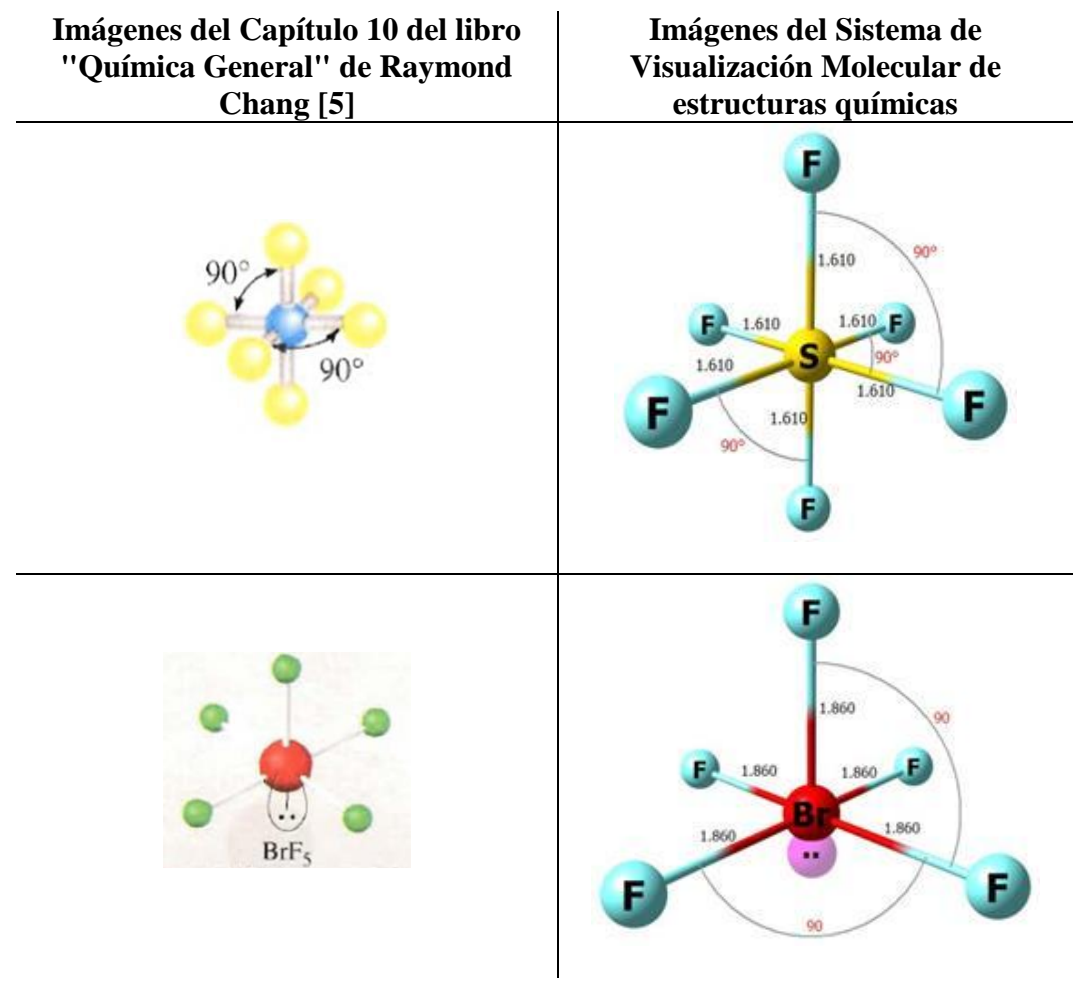

**Fig. 2. Comparación entre dos estructuras del libro de texto [5] y las correspondientes del sistema de visualización confeccionado**

Por otra parte, la presentación del SVM a los estudiantes de RQ por un alumno ayudante (estudiante de segundo año en el curso 2015-2016, y de tercer año en el curso siguiente de la Licenciatura en RQ en los momentos de la práctica), ejerció una influencia positiva hacia la motivación por aprender en los jóvenes del primer año de la carrera de Radioquímica, dado que, en el primer semestre del primer año, todavía están tensos por el volumen de información a procesar que demanda la educación superior y el tiempo disponible para ello.

A partir de la primera experiencia con los estudiantes de RQ-115 y, posteriormente, con los de ITNE se realizaron varias mejoras al sistema, por lo que los intercambios con ambos grupos fueron de gran utilidad para el desarrollo definitivo del SVM. En el curso 2016-2017 el SVM demostró su utilidad aplicándose nuevamente y de manera exitosa en las carreras de RQ y de Ingeniería Química, donde tuvo una gran aceptación por parte de los estudiantes y cumplió exitosamente su carácter motivacional y didáctico.

Durante la aplicación del cuestionario construido para evaluar la opinión de los estudiantes, se encuestaron 74 estudiantes de un total de 95, para un 78 %. Los encuestados se distribuyeron como sigue: dieciocho en RQ-115 de una matrícula de treinta para un 60 %, nueve de doce en ITNE para un 75 %, veinte de veintiséis en RQ-116 para un 77 % y veintisiete de IQ para un 100 %. Los resultados de este instrumento de valoración se muestran en las figuras 3, 4 y 5.

De las figuras 3 y 4 es posible percatarse que el sistema tuvo un mayor impacto en las carreras ingenieriles (las mayores diferencias se presentaron fundamentalmente en las preguntas 3 y 6).

Las TICs como herramienta para visualizar estructuras moleculares en la enseñanza de la Química General

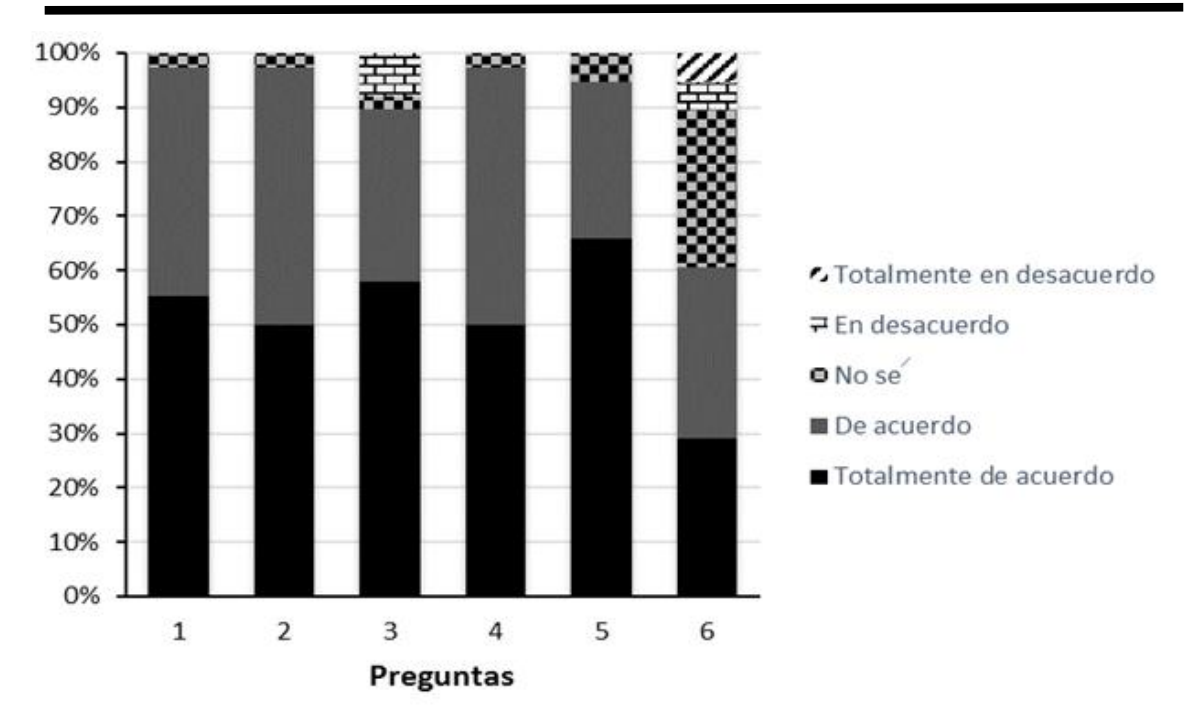

**Fig. 3. Respuestas al cuestionario por los alumnos de licenciatura en RQ**

Las diferencias en los resultados de la pregunta 3 se deben a que los estudiantes de RQ cuentan con más turnos presenciales en los cuales tratan con el profesor el contenido en cuestión, una mayor exigencia con respecto a la calidad del sistema por estar más relacionados con el estudio de la estructura molecular, así como una experiencia previa antes de enfrentarse al sistema, adquirida en la primera parte de la Práctica de Laboratorio: "Introducción a la estructura de Lewis y la geometría molecular de moléculas covalentes simples" al trabajar con los globos. Esto provocó que, al tener un mayor entendimiento sobre el tema en cuestión, el sistema no les resultara tan novedoso como a los estudiantes de carreras ingenieriles, donde es posible apreciar que el SVM gozó de gran aceptación.

Por otra parte, los resultados de la pregunta 6 son muy interesantes ya que se aprecia, en contra de lo esperado, que el sistema tuvo un mayor efecto motivacional en los estudiantes de las carreras de ingeniería que en los de RQ. Llama la atención que en las respuestas de estos últimos a esa pregunta hay un porciento apreciable que escogió la respuesta "no sé", lo que se pudiera explicar por el hecho que son estudiantes de primer semestre de primer año que acaban de ingresar a la educación superior, mientras que los ingenieros son estudiantes de segundo año que se van perfilando en sus áreas de interés.

#### Juan José Gamboa-CarballoI, Anthuan Ferino-Pérez, Maritza Lau-González, Anel Hernández-Garcés, José Ángel Corona-Hernández y Ulises Jáuregui-Haza

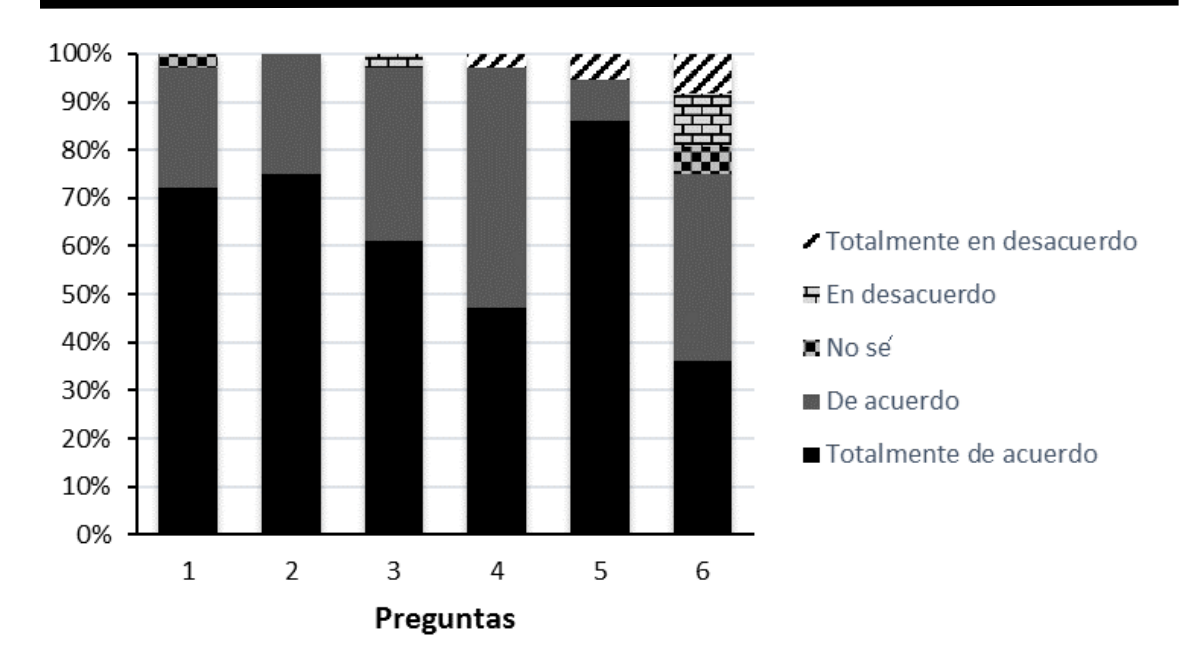

**Fig. 4. Respuestas al cuestionario por los alumnos de las carreras de ITNE e IQ**

Finalmente, la figura 5 muestra los resultados de la encuesta teniendo en cuenta el criterio de todos los estudiantes. Más del 90 % de los estudiantes respondieron de manera satisfactoria (totalmente de acuerdo y de acuerdo) a las primeras cinco preguntas. En su mayoría los estudiantes consideran que las imágenes del SVM son más ilustrativas que las del libro de texto [\[5\]](#page-12-3) y que tienen buena calidad. Igualmente reconocen que el medio de enseñanza desarrollado ayudó a comprender mejor la geometría molecular de las estructuras estudiadas, con la ayuda siempre importante de la explicación del profesor. Todo lo anterior garantizó una clase más interesante y, sin duda, facilitó el proceso de aprendizaje. Este resultado reafirma la importancia del desarrollo de materiales docentes y el empleo de plataformas colaborativas como Moodle en la enseñanza de la Química General [\[17\]](#page-13-3).

Las TICs como herramienta para visualizar estructuras moleculares en la enseñanza de la Química General

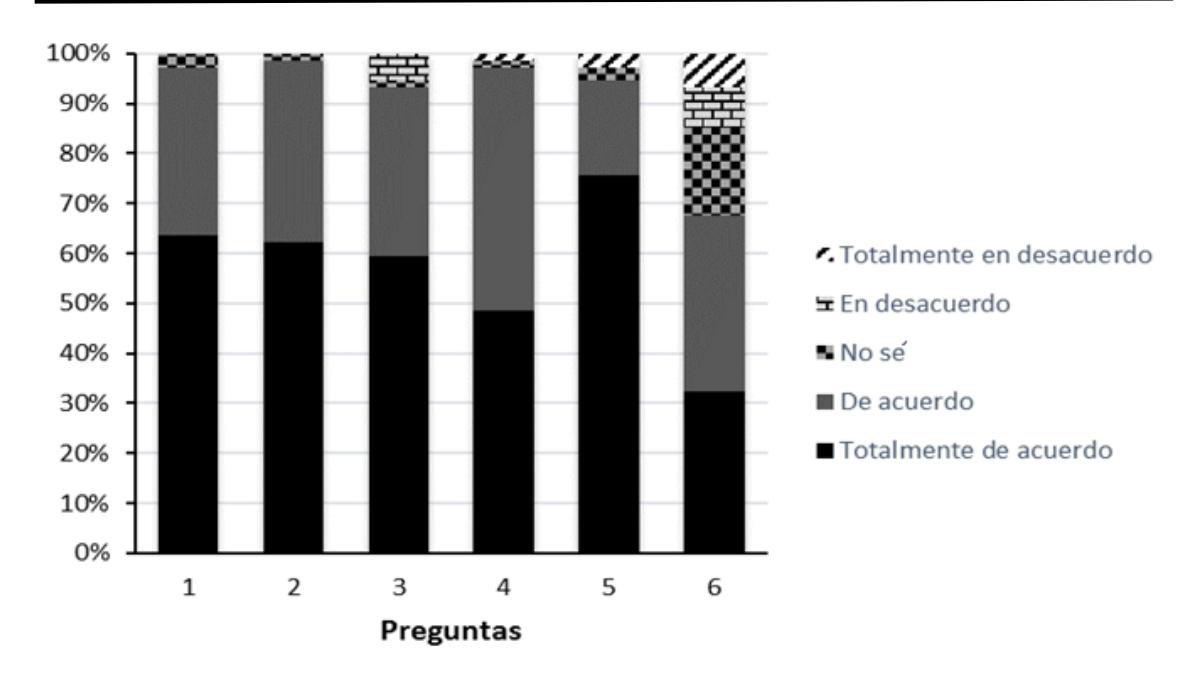

**Fig. 5. Respuestas globales de todos los estudiantes encuestados**

En cuanto a la motivación que despertó el SVM en los estudiantes para trabajar en temas de modelación molecular y el interés que expresaron más del 60 % de los encuestados, sobre todo si se considera que se trata de estudiantes de los primeros dos años de carrera, puede considerarse un aporte colateral al objetivo esencial de este trabajo.

## **Conclusiones**

*Se desarrolló satisfactoriamente, con ayuda de las herramientas de la modelación molecular, un sistema de visualización molecular de estructuras químicas. El sistema resultó superior al existente anteriormente para el estudio de estructuras moleculares en los cursos de química de tres carreras, en dos universidades cubanas. El sistema se evaluó en cuatro grupos de estudiantes durante dos cursos escolares con resultados satisfactorios, pues más del 90 % de los encuestados consideraron que las imágenes del nuevo sistema son más ilustrativas que las disponibles anteriormente, lo que les ayudó a comprender mejor el tema en estudio.*

## **Referencias bibliográficas**

<span id="page-11-0"></span>1. CASTELLANOS SIMONS, D.; GRUEIRO CRUZ, I. *Enseñanza y estrategias de aprendizaje: Los caminos del aprendizaje autorregulado.* La Habana, Cuba: Universidad Pedagógica Enrique José Varona, 1998.

Juan José Gamboa-CarballoI, Anthuan Ferino-Pérez, Maritza Lau-González, Anel Hernández-Garcés, José Ángel Corona-Hernández y Ulises Jáuregui-Haza

<span id="page-12-0"></span>2. LAU GONZÁLEZ, M.; JÁUREGUI HAZA, U.; FARIÑAS LEÓN, G. "De la educación a la autoeducación a través del uso de las TICs". *Pedagogía Universitaria.* 2012, **17** (4), 42-60.

<span id="page-12-1"></span>3. RAMACHANDRAN, K. I.; DEEPA, G.; NAMBOORI, K. *Computational chemistry and molecular modeling. Principles and applications*. Springer, 2008. p. 397 ISBN 13 978-3-540-77302-3.

<span id="page-12-2"></span>4. MARZOCCHI, V. A. *et al.* "Las TICs en la enseñanza de la química: una experiencia con software libre de visualización y modelado molecular". *Revista FABICIB*. 2010, **14** (2), 40-45.

<span id="page-12-3"></span>5. CHANG, R. *Química General*. 7ma ed.: McGraw-Hill Interamericana Editors, 2002. pp. 695-1000

<span id="page-12-4"></span>6. CASTELLANOS SIMONS, D. Aprender y enseñar en la escuela: una concepción desarrolladora. La Habana, Cuba: Pueblo y Educación, 2002.

<span id="page-12-5"></span>7. Documento base para la elaboración de los planes de estudio "E". La Habana, Cuba: Ministerio de Educación Superior, 2016.

<span id="page-12-6"></span>8. HERNÁNDEZ GARCÉS, A. *et al.* "Implementación del uso de mapas conceptuales en la química orgánica a través de seminarios". *Revista Cubana de Química*. 2016, **28** (2), 572-578.

<span id="page-12-7"></span>9. VILLALONGA GONZÁLEZ, M.; UGARTE MARCHENA, M.; AGUIRRE AZAHARES, N.; GARCÍA LORA, R. "Actividades interdisciplinarias en las asignaturas Ingeniería de Procesos I y Química General I en primer año de la carrera de Ingeniería Química". *Revista Cubana de Química*. 2016, **28** (1), 394-408.

<span id="page-12-8"></span>10. SAN FABIÁN MAROTO, E.; FERRER CASANOVA, J. *Cálculos computacionales (teóricos) de estructuras moleculares*. Alicante, España, 2007.

<span id="page-12-9"></span>11. YOUNG, D. C. *Computational Chemistry: a practical guide for applying techniques to real-world problems*. John Wiley & Sons, Inc., 2001. ISBN 0-471-33368-9.

<span id="page-12-10"></span>12. HyperChem Professional Release v7.01 for Windows. Gainesville, FL: Hypercube Inc., 2002.

<span id="page-12-11"></span>13. ANDRIENKO, G. A. Chemcraft v1.8. 2015.

<span id="page-13-0"></span>14. GALPERIN, P. Y. *Selección de conferencias*. Impresiones Ligeras de la Universidad de La Habana, 1973.

<span id="page-13-1"></span>15. LAU GONZÁLEZ, M. *et al.* "Ejercicios de Química General enfocados hacia el perfil del profesional de carreras nucleares". *Revista Cubana de Química*. 2016, **28** (3), 771-783.

<span id="page-13-2"></span>16. ATKINS, P. W.; SHRIVER, D. *Química Inorgánica.* 4ta ed. Barcelona, 2008.

<span id="page-13-3"></span>17. LAU GONZÁLEZ, M. *et al.* "Suppoting students' learning to learn in General Chemistry using Moodle". *Journal of Chemical Education*. 2014, **91** (11), 1823-1829.